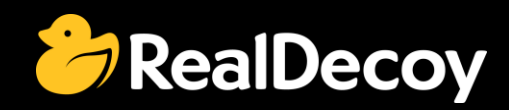

# EndecaCommunity.com

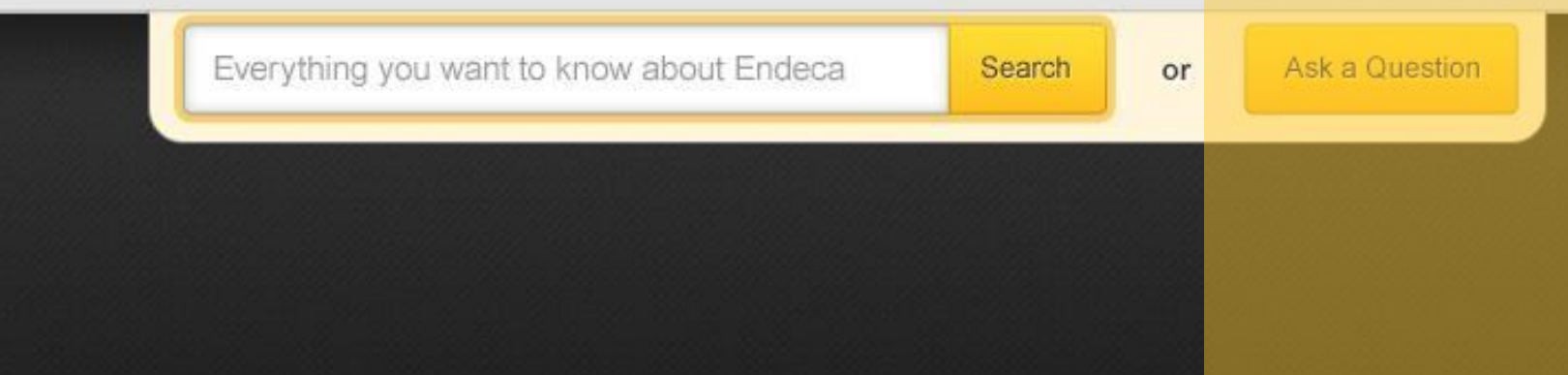

## Endeca Community Solutions

Endeca Logging

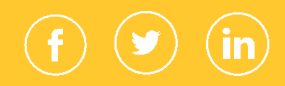

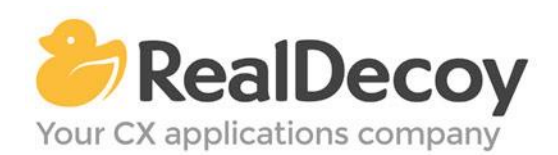

Dear Endeca Community user,

On July 31, 2015 we closed EndecaCommunity.com, and asked users to instead take advantage of the collaboration tools and communities now provided by Oracle.

Why we did this? Because EndecaCommunity.com has fulfilled its purpose.

We created EndecaCommunity.com to fill a temporary void, to support teams working with Endeca technology in both Commerce and Data Insight capacities. The intention was to provide continuity through the transition period that followed Oracle's acquisition of Endeca, until Oracle had ramped up its own Endeca support community.

Now that Oracle's Endeca communities and formal user groups are well established, it's better for you as an Endeca user to find all the support you need from OAUG Special Interest Group and Oracle sources, rather than split your time having to cross-post to multiple disparate sites to find the answers you need.

We recommend joining the [Endeca Community on LinkedIn](https://www.linkedin.com/grp/home?gid=5070991) or the OAUG Endeca Special [Interest Group.](http://endecasig.oaug.org/index.php?page=Home) More support for Endeca can be found on the Oracle community website at [Technical Questions](https://community.oracle.com/community/oracle-applications/endeca_experience_management/technical_questions) and [Endeca Information Discovery.](https://community.oracle.com/community/business_intelligence/information_discovery/endeca_information_discovery)

On the following pages you will find the most frequently asked questions about Endeca Logging on EndecaCommunity.com and the best solutions as determined by members of the Community.

Thank you for taking advantage of EndecaCommunity.com and for trusting RealDecoy as your Endeca authority.

Sincerely,

Richard Isaac President & CEO, RealDecoy

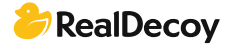

### **Table of Contents**

[Log Server and Report Generation](#page-3-0) 4

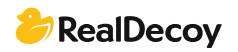

# <span id="page-3-0"></span>Endeca Logging

#### Log Server and Report Generation

Q: I am trying to generate Endeca out of the box reports but when I execute report generation scripts the reports are empty. Checking documentation I saw that I need to use a Logging API. Can anyone help me on this? I don't know where or how to use that API.

A: Here is the link to report generation guide. You will get related material in this guide:

http://docs.oracle.com/cd/E28911\_01/PlatformServices.612/pdf/LogServerReportGen.pd f

Below is the high level log generation code (steps).

- 1. Create a connection to log server. LogConnection connection = new LogConnection(LogServerHost, LogServerPort);
- 2. Create log entry.

 LogEntry entry = new LogEntry(); 3. Add the log parameters to above created log entry entry.putString("SEARCH\_KEY","all"); entry.putString("SEARCH\_MODE","matchpartial"); entry.putString("SEARCH\_TERMS","Roque"); entry.putString("NUM\_RECORDS","0"); 4. Write the log entry into log file. connection.log(entry);

Now use the report generator to generate the report. Note: For this you need to have endeca\_logging.jar in classpath.

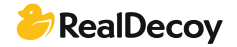